# **TE ThreatConnect.**

## **Palo Alto Networks® NGFW Integration Installation and Configuration Guide**

### Software Version 2.0

#### Integration Guide

#### April 19, 2023

30010-04 EN Rev.A

ThreatConnect. Inc. 3865 Wilson Blvd., Suite 550, Arlington, VA 22203 P: 1.800.965.2708 | F: 703.229.4489 www.ThreatConnect.com

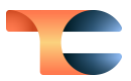

©2023 ThreatConnect, Inc.

ThreatConnect® is a registered trademark of ThreatConnect, Inc. Palo Alto Networks® is a registered trademark of Palo Alto Networks, Inc. Panorama™ is a trademark of Palo Alto Networks, Inc.

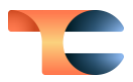

#### **Table of Contents**

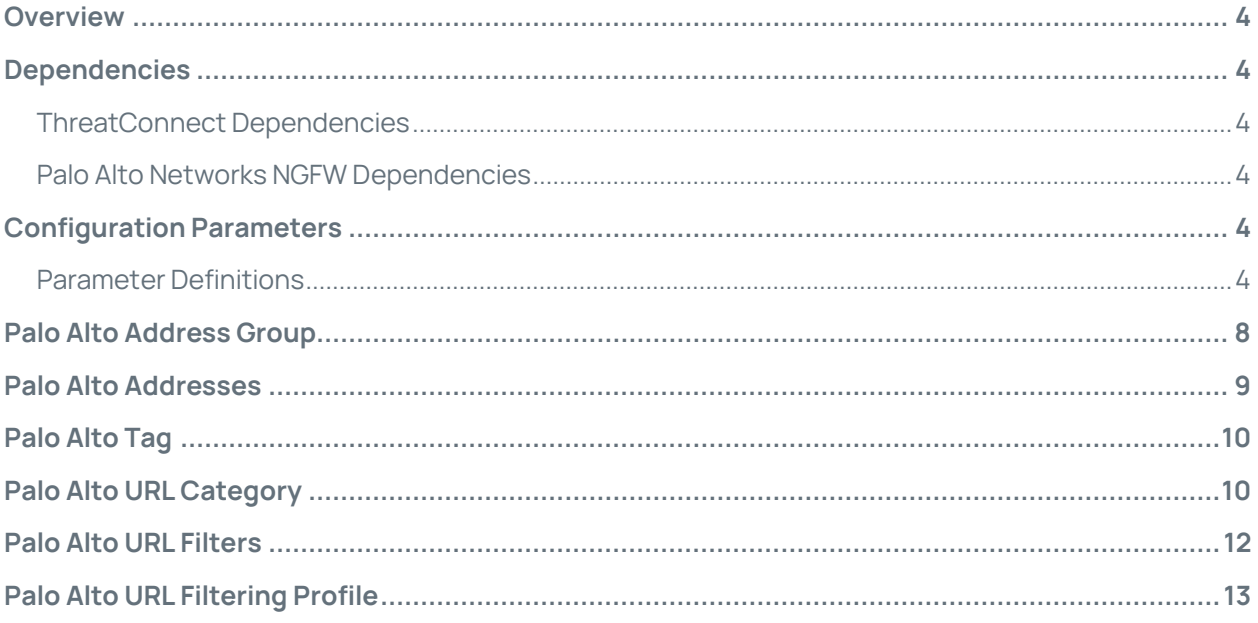

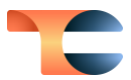

### <span id="page-3-0"></span>Overview

The ThreatConnect® integration with Palo Alto Networks Next-Generation Firewall (NGFW) enables the deployment of Address and URL Indicators from ThreatConnect to Palo Alto Networks NGFW or Panorama™ devices for alerting and blocking.

#### <span id="page-3-1"></span>Dependencies

#### <span id="page-3-2"></span>ThreatConnect Dependencies

- ThreatConnect version 6.4 or newer
- Active ThreatConnect Application Programming Interface (API) key

**Note**: All ThreatConnect dependencies will be provided by default to subscribing ThreatConnect Cloud customers. Customers on Dedicated Cloud and On Premises instances can enable these settings on the **Account Settings** screen within their ThreatConnect instance.

#### <span id="page-3-3"></span>Palo Alto Networks NGFW Dependencies

- Active Palo Alto API key
- Palo Alto Networks NGFW versions 7.0, x and 7.1. x

## <span id="page-3-4"></span>Configuration Parameters

#### <span id="page-3-5"></span>Parameter Definitions

The parameters defined i[n Table 1](#page-4-0) apply to the configuration parameters during the Jobcreation process.

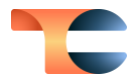

#### Table 1

<span id="page-4-0"></span>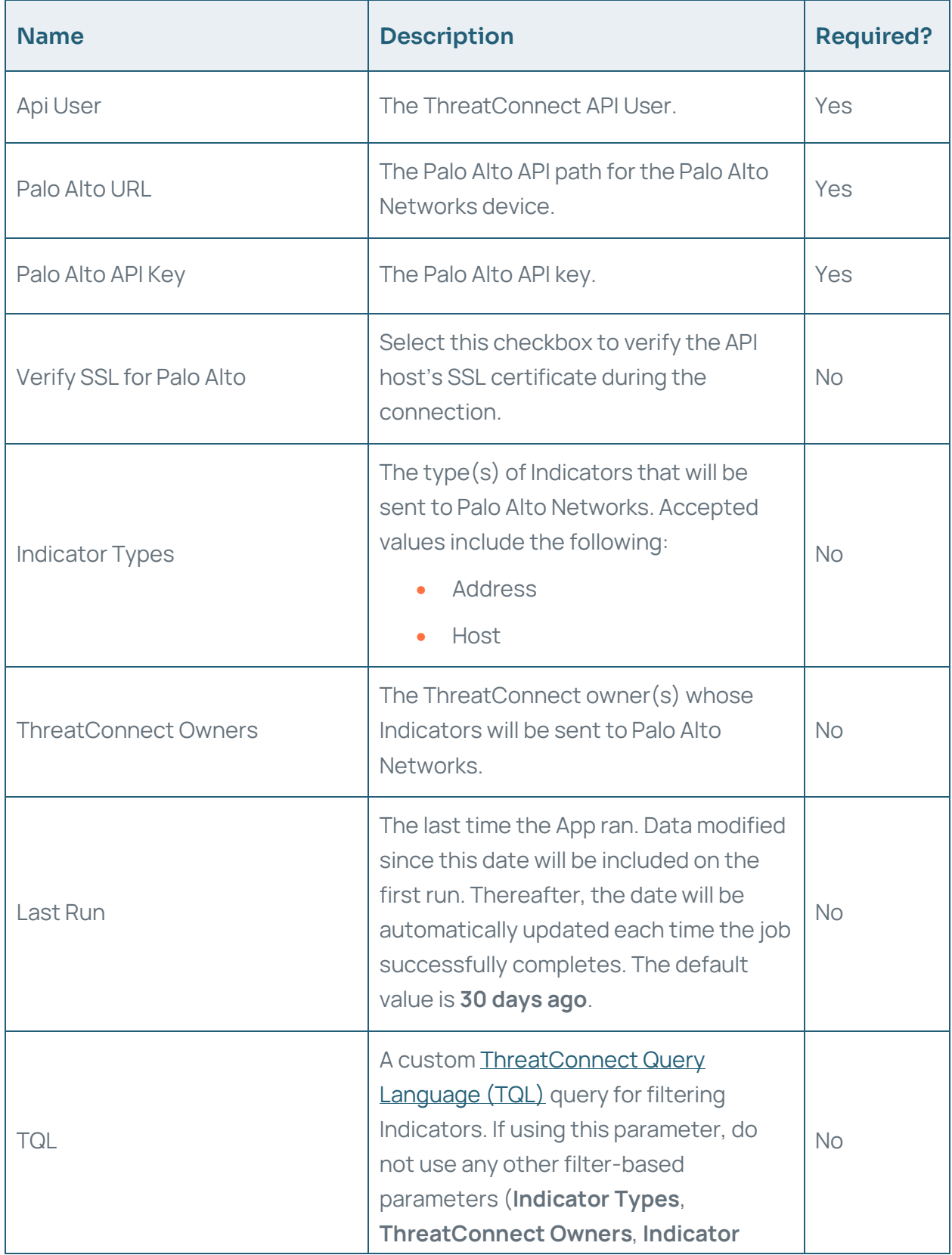

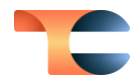

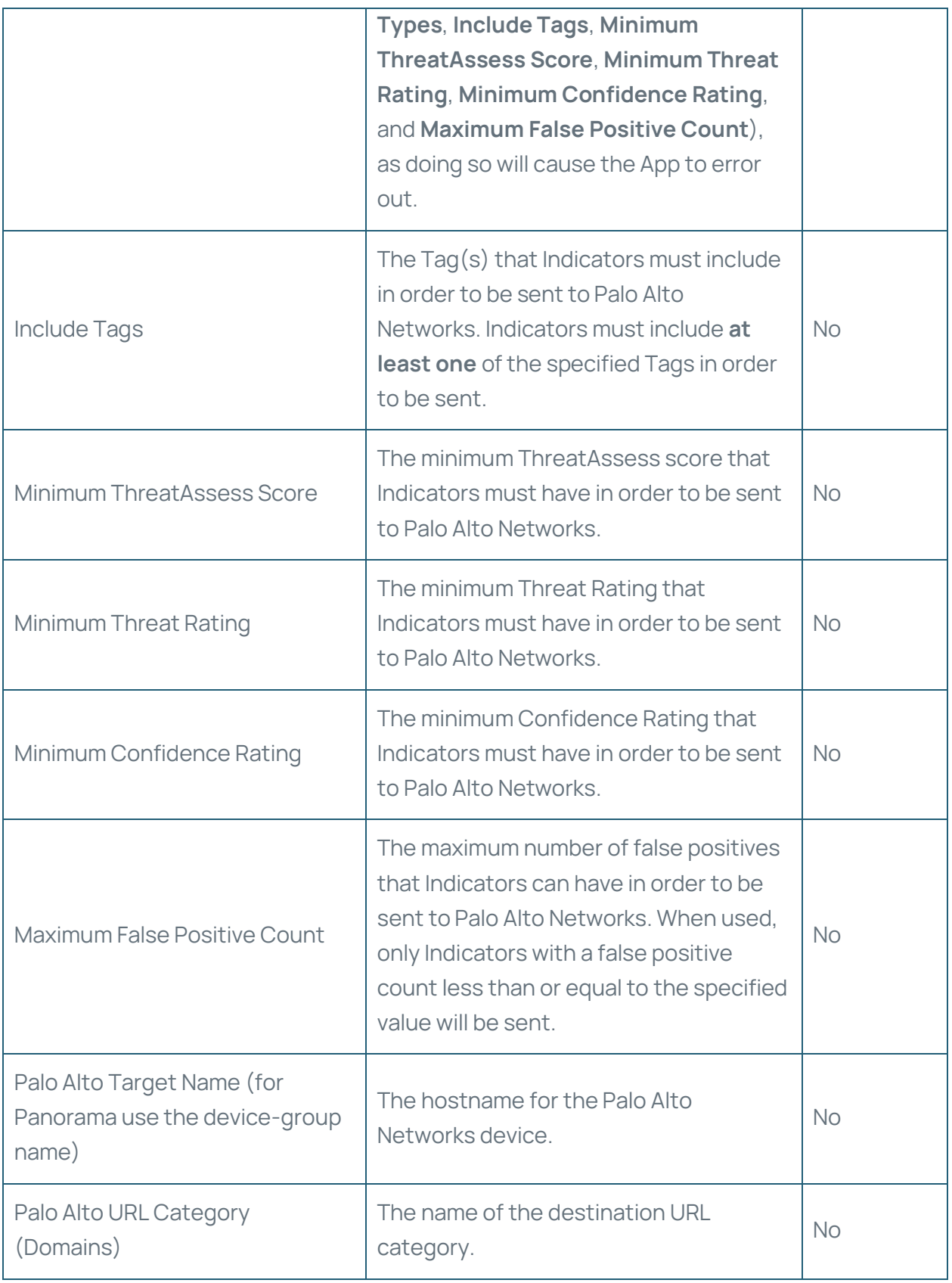

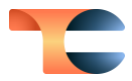

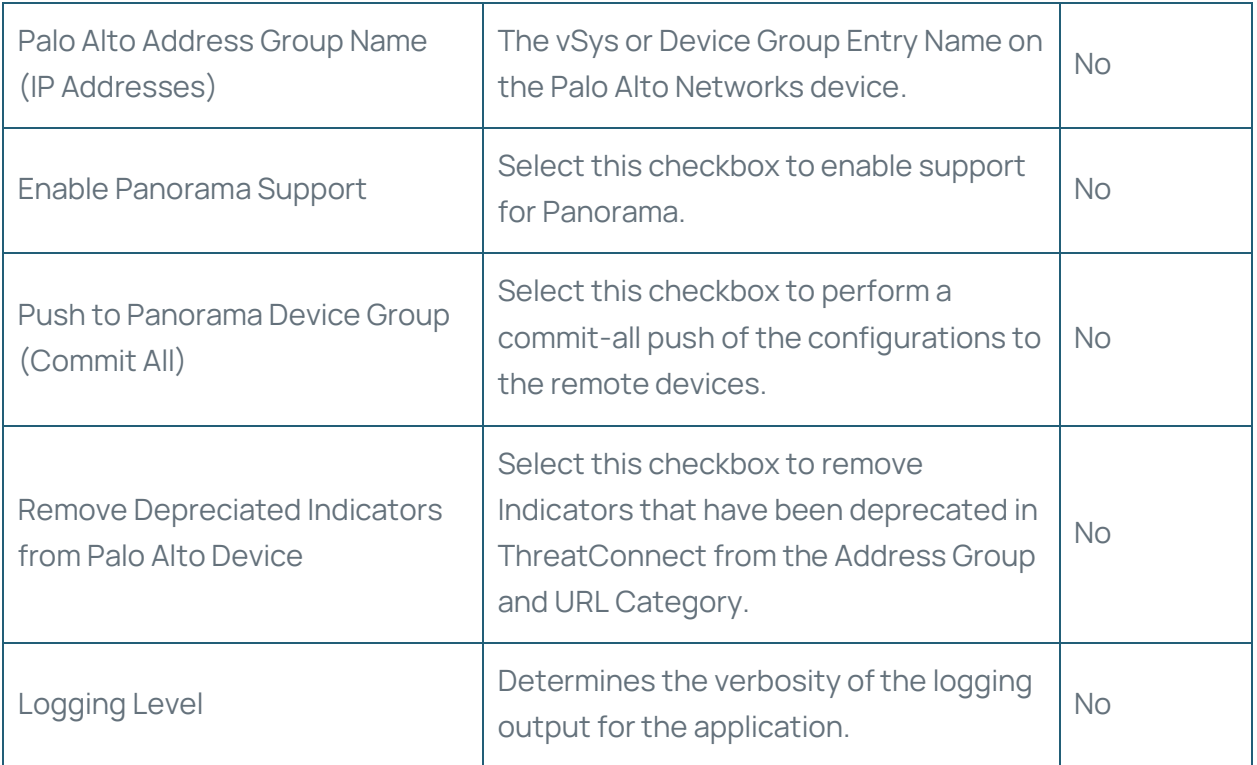

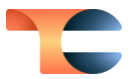

#### <span id="page-7-0"></span>Palo Alto Address Group

For each ThreatConnect owner that is configured, there is a separate Address Group that is synced [\(Figure 1\)](#page-7-1).

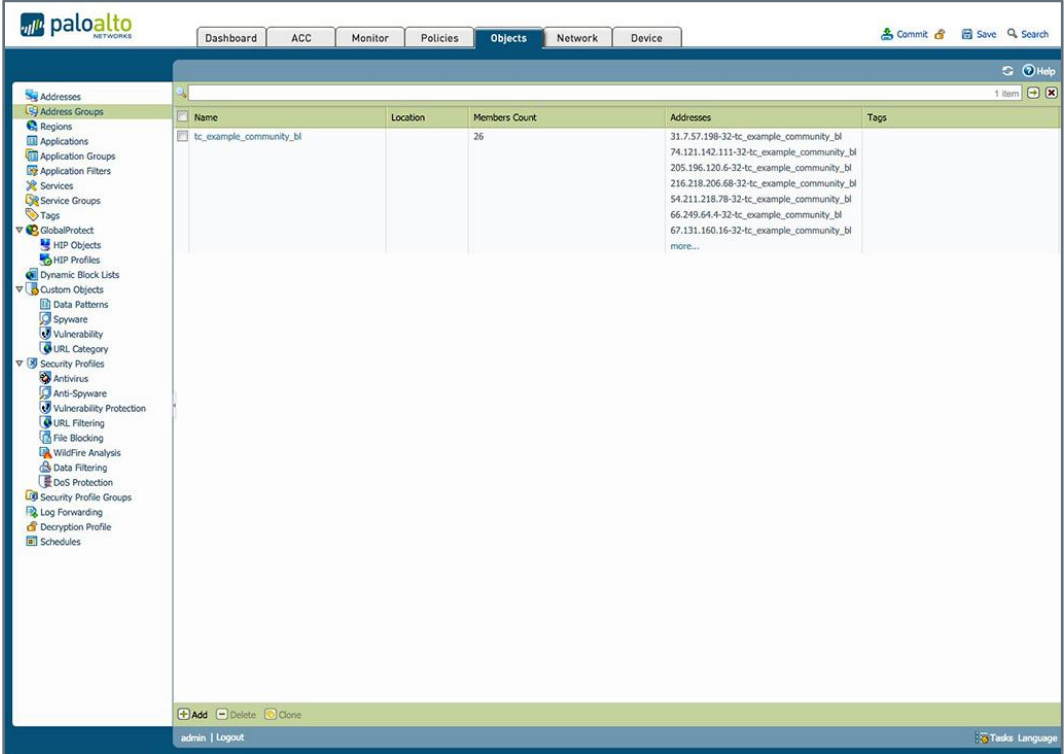

<span id="page-7-1"></span>Figure 1

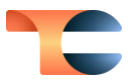

#### <span id="page-8-0"></span>Palo Alto Addresses

Each Indicator added by the script as an address will be tagged with the **TC Managed** tag and will be highlighted in orange [\(Figure 2\)](#page-8-1).

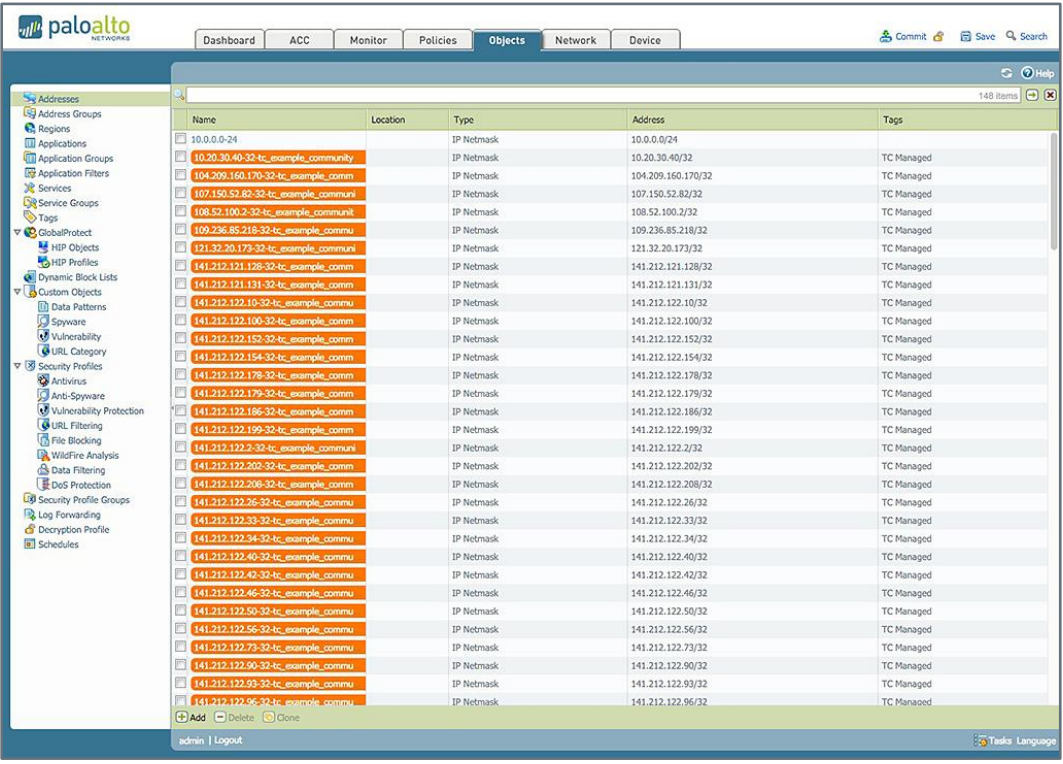

<span id="page-8-1"></span>Figure 2

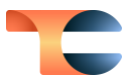

## <span id="page-9-0"></span>Palo Alto Tag

The script will create the **TC Managed** tag automatically if it does not exist. The color of the tag can be changed, if required, but the name must not be changed [\(Figure 3\)](#page-9-2).

|                                                                                                    |            |          |              | C OHelp                          |
|----------------------------------------------------------------------------------------------------|------------|----------|--------------|----------------------------------|
| Addresses<br><b>Lig Address Groups</b><br><b>S</b> , Regions<br><b>ED</b> Applications<br>Application Groups<br><b>Application Filters</b>                                       |            |          |              | $+$ Hem $\bigoplus$ $\bigotimes$ |
|                                                                                                    | Name       | Location | <b>Color</b> | Comments                         |
| <b>Eth</b> Application Filt<br><b>X</b> Services<br><b>X</b> Service Groups<br>Tags<br><b>V G</b> GlobalProtect<br><b>LXR</b> Service Groups<br>HIP Objects<br>L<br>HIP Profiles | TC Managed |          | Orange       | ThreatConnect Managed Object     |

Figure 3

## <span id="page-9-2"></span><span id="page-9-1"></span>Palo Alto URL Category

For each ThreatConnect owner configured [\(Figure 4\)](#page-9-3), there is a separate URL Category that is synced [\(Figure 5\)](#page-10-0).

| <b>d<sup>e</sup></b> paloalto                                                                                                    |  | Dashboard                            | ACC | Monitor | Policies | <b>Objects</b> | Network        | Device   |                                        |  | & Commit & El Save Q Search |  |
|----------------------------------------------------------------------------------------------------|--|--------------------------------------|-----|---------|----------|----------------|----------------|----------|----------------------------------------|--|-----------------------------|--|
|                                                                                                    |  |                                      |     |         |          |                |                |          |                                        |  | C OHelp                     |  |
|                                                                                                    |  |                                      |     |         |          |                |                |          |                                        |  | 1 item <b>a</b>             |  |
| Addresses<br><b>CO</b> Address Groups<br><b>C</b> Regions<br><b>III</b> Applications<br>Application Groups<br><b>Ry Application Filters</b>                                                                                                    |  |                                      |     |         |          |                |                |          |                                        |  |                             |  |
|                                                                                                    |  | Name                                 |     |         |          |                |                | Location | <b>URLS</b>                            |  |                             |  |
|                                                                                                    |  | to example community                 |     |         |          |                | $\overline{ }$ |          | www.badbad.com                         |  |                             |  |
|                                                                                                    |  |                                      |     |         |          |                |                |          | http://www.badguy_003.com/clickme.html |  |                             |  |
|                                                                                                    |  |                                      |     |         |          |                |                |          | www.test-101.com                       |  |                             |  |
| & Services                                                                                                    |  |                                      |     |         |          |                |                |          | www.test-103.com                       |  |                             |  |
| Service Groups<br>Tags                                                                                                    |  |                                      |     |         |          |                |                |          | www.test-102.com                       |  |                             |  |
| V CobalProtect                                                                                                    |  |                                      |     |         |          |                |                |          | www.badguy_003.com                     |  |                             |  |
| HIP Objects                                                                                                    |  |                                      |     |         |          |                |                |          | serfanteg.ru                           |  |                             |  |
| Oynamic Block Lists<br><b>V</b> Custom Objects<br><b>III</b> Data Patterns<br>Spyware<br>Vulnerability<br>URL Category<br>V & Security Profiles<br>Antivirus<br>Anti-Spyware<br>Vulnerability Protection<br>URL Filtering<br>File Blocking<br>WildFire Analysis<br><b>B</b> Data Filtering<br><b>B</b> DoS Protection<br><b>DO</b> Security Profile Groups<br>Log Forwarding<br>C Decryption Profile<br>Schedules |  | <b>E Add E</b> Delete <b>C</b> Clone |     |         |          |                |                |          |                                        |  |                             |  |
|                                                                                                    |  | admin   Loqout                       |     |         |          |                |                |          |                                        |  |                             |  |
| https://54.204.15.11/#                                                                                                    |  |                                      |     |         |          |                |                |          |                                        |  | Tasks Language              |  |

<span id="page-9-3"></span>Figure 4

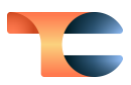

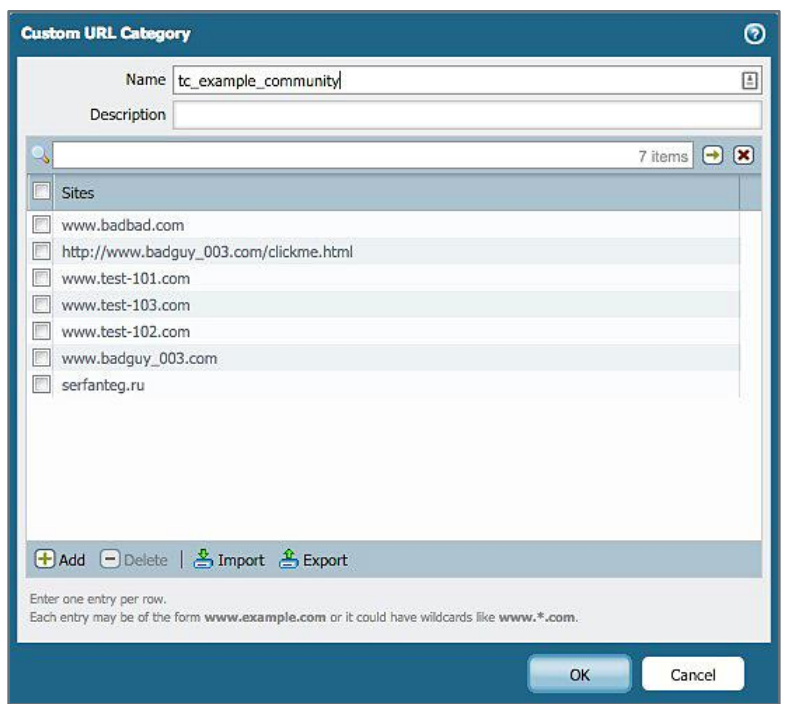

<span id="page-10-0"></span>Figure 5

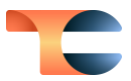

## <span id="page-11-0"></span>Palo Alto URL Filters

All URL Categories can be configured under one URL filter or split between multiple URL filters, depending on the use case [\(Figure 6\)](#page-11-1).

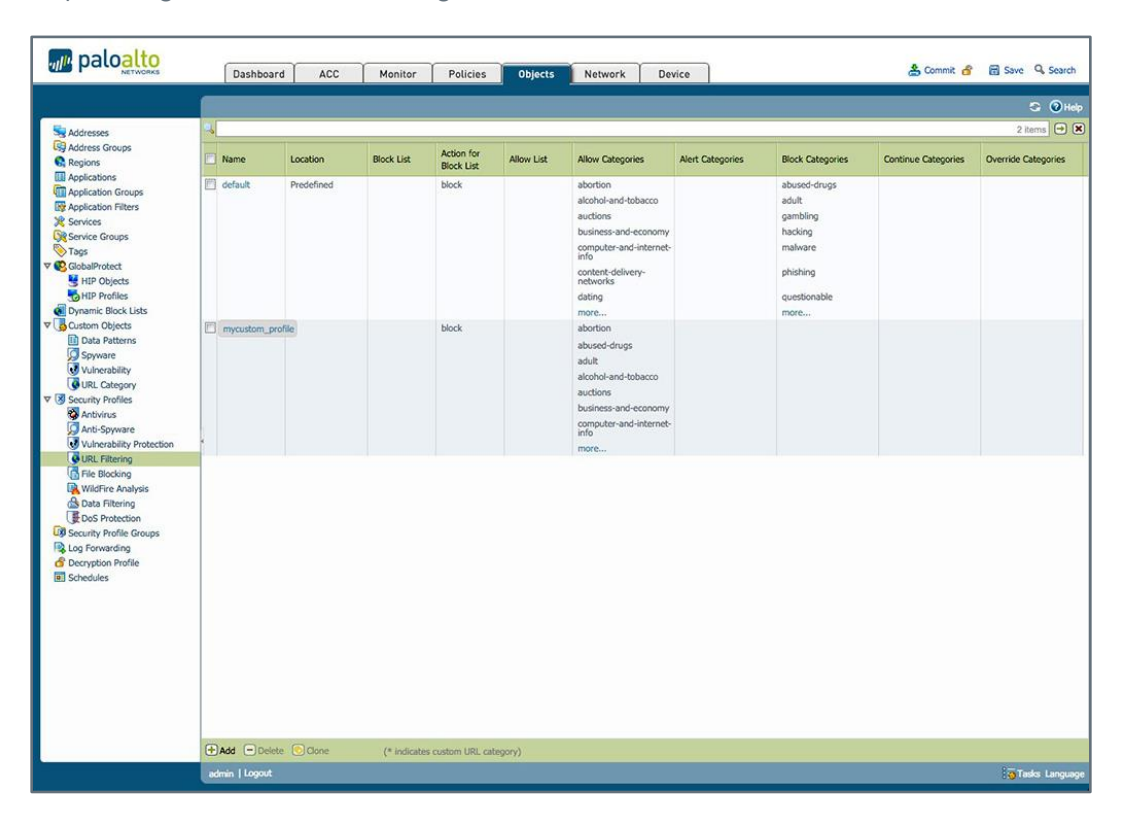

<span id="page-11-1"></span>Figure 6

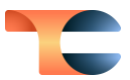

## <span id="page-12-0"></span>Palo Alto URL Filtering Profile

For each URL Category created, the action should be set in the URL filter profile to either **alert** or **block** [\(Figure 7\)](#page-12-1).

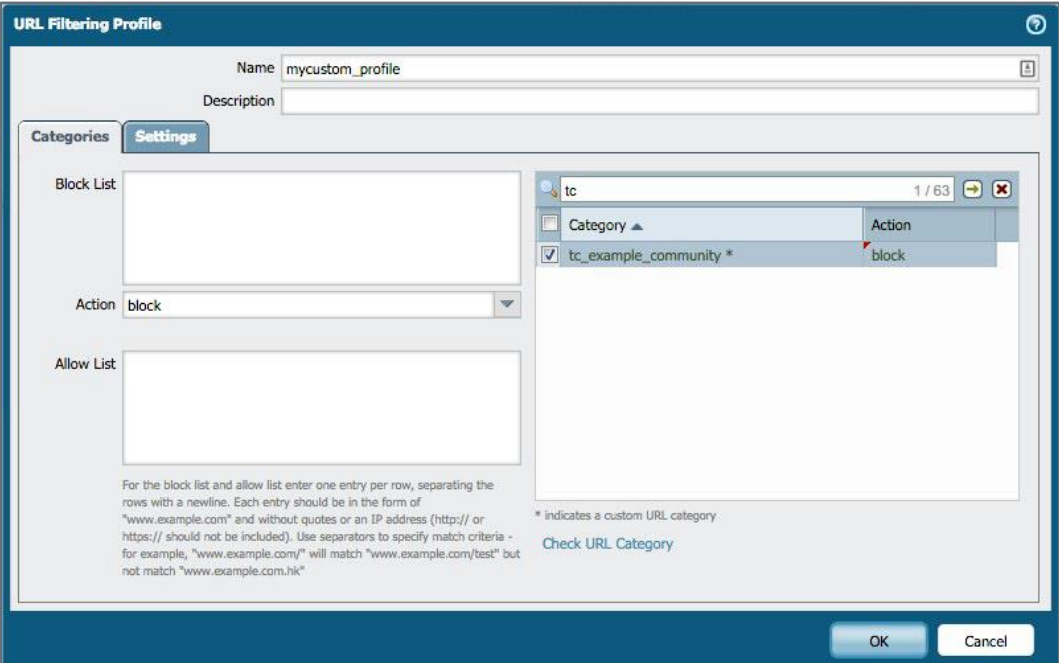

<span id="page-12-1"></span>Figure 7